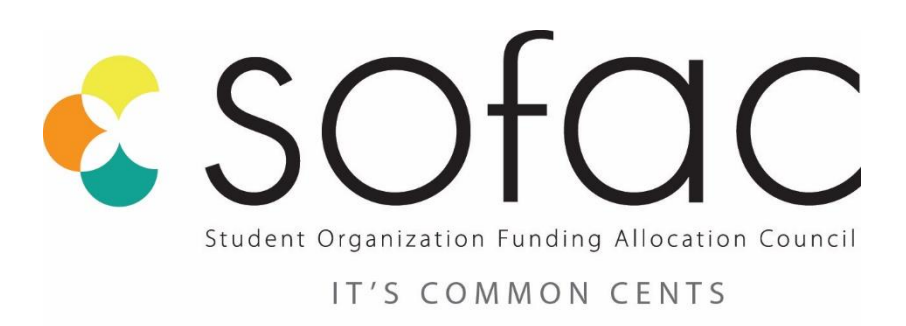

## **Payment Manual**

## **Table of Contents**

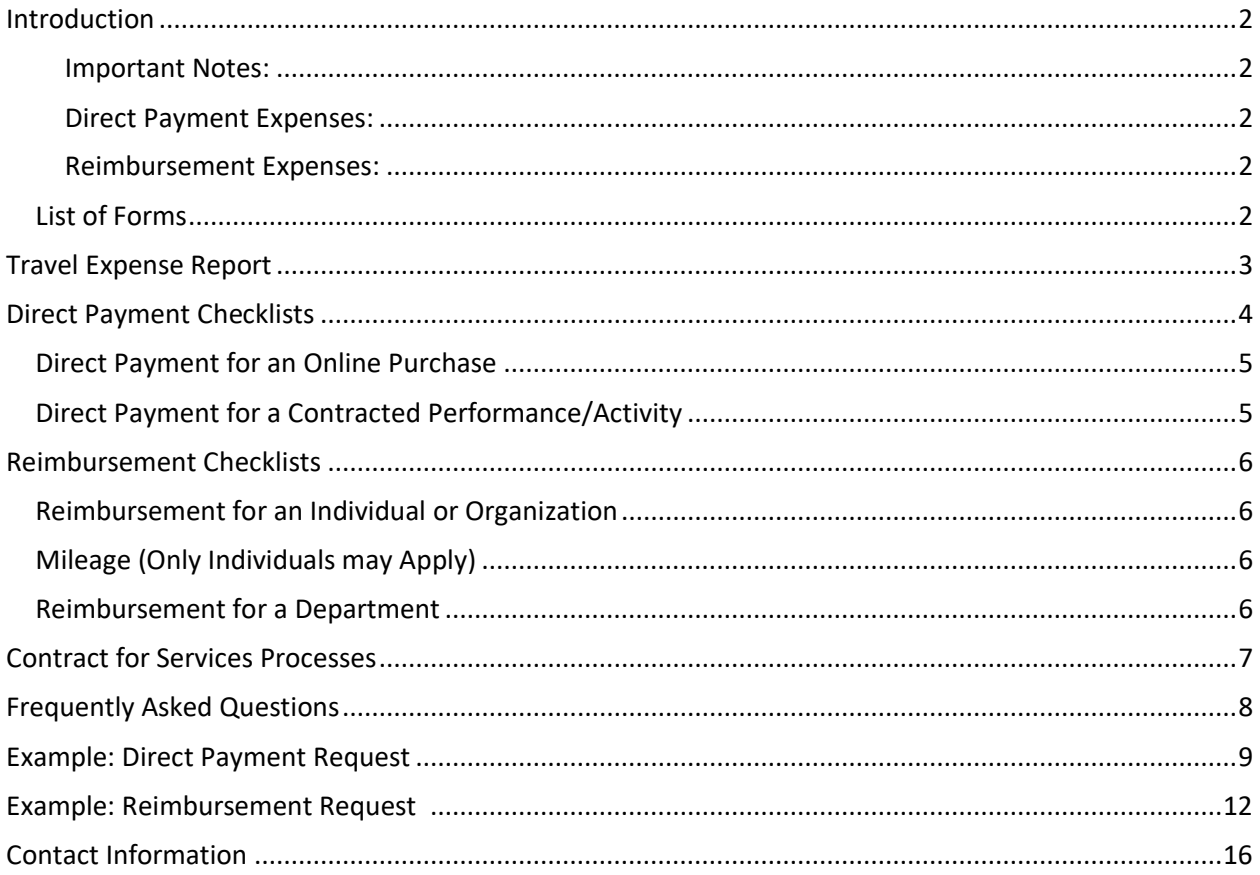

## <span id="page-2-0"></span>**Introduction**

This manual will take you step-by-step through the payment process for SOFAC. Payment can be processed in a number of ways, depending on who is to be paid and the original form of payment. This manual will address all of the different possibilities and hopefully answer all of your questions. It also provides examples at the back of a reimbursement request, a direct payment request, and an extension request. If you ever have any questions or concerns, please contact the SOFAC Graduate Assistant at SOFAC@MissouriState.edu.

To begin, please note that SOFAC will only reimburse or pay the person, organization, or company that originally made the transaction. For example, if an organization's bank account was used to reserve a hotel room, the payment must go back to the organization. In comparison, if 10 students each register separately for a conference, each of those 10 students will be paid separately. It is important to keep track of who pays for what in order to simplify the payment process. Whenever possible, consolidate the costs to as few accounts as possible. This way, SOFAC only has to process and reimburse one individual rather than multiple accounts.

Each request MUST be accompanied by a completed **Reimbursement Form** or **Direct Payment Form**. These forms allow the SOFAC staff to quickly see what the expenses are, who should be paid and for what amount, and the event for which payment is being requested. Once you have completed the forms and gathered/prepared all the necessary documents, you will paperclip all of these documents together and submit them to the Office of Student Engagement.

#### <span id="page-2-1"></span>**Important Notes:**

- All reimbursement paperwork **MUST** be submitted as a hard copy in the office in person. Email submissions may be accepted.
- All forms **MUST** be typed.
- All reimbursements must be submitted **no later** than **10 university business days** after the event or activity takes place.
	- o All Reimbursement forms must be **complete** and **correct** within 30 days after the event or activity takes place.

#### **Direct Payment Expenses:**

- Airline Tickets
- Equipment Purchases
- Conference Registration Fees
- Contract Fees for entertainers, speakers, etc.
- Enterprise Car Rental

#### **Reimbursement Expenses:**

- All things listed under Direct Payment as well as,
- Lodging cost
- Mileage (personal vehicles)
- Gas (rental vehicle)
- Parking Fees
- Taxi/shuttle fees
- Other travel expenses

*Please refer to the SOFAC Guidelines or contact the SOFAC Graduate Assistant for expenses not listed above.* 

### **List of Forms**

All forms are found on the SOFAC website:

- Direct Payment Form
- Reimbursement Form
- Extension Request Form
- General Budget Proposal
- Interim Budget Proposal
- Post-Season Funding
- New Organization Funding
- Presentation Grant Request
- Contract for Services Form
- University Addendum for Contracts
- Independent Contactor Form
- Trip Registration Form
- Organization Trip and Activity Release Form

### <span id="page-3-0"></span>**Travel Expense Report**

**PLEASE NOTE: Travel Expense Reports are no longer always required. Requirement is situational. Do not complete in Browser. Download and Complete in Adobe Reader.**

- 1. Employee Name (Last, First) Box
	- a. Put the name of the purchaser
	- b. Last name, then First name
	- c. If an Organization, Just put Organization Name
- 2. Bearpass# Box
	- a. Put the M# of the party in Step 1
	- b. Organizations may skip this field
- 3. Send by Direct Deposit Box
	- a. Select either of the following:
		- i. Yes: You must have Non-
		- payroll Direct Deposit setup ii. No: You will receive the check by mail
- 4. Address Box
	- a. Put the permanent address of where you will receive the check in the next month
	- b. Include both street address and City, State with Zip Code
	- c. Important near breaks in case you are in another city
- 5. Destination Box
	- a. Put the City, State of the location of the event
- 6. Business Purpose Box
	- a. Put the Event Name here (found on Reimbursement Form)
	- b. List students who attended here
		- i. If not enough room, attach a list separately
- 7. Date Column
	- a. Put the Month and the Day from the receipt
	- b. Mileage and receipts on separate lines
- 8. From/To and Description of Expense Column:
	- a. Ignore From/To
- b. Input descriptions of miscellaneous expenses on the same line as the dollar amount listed for the expense
- 9. Dep. Time and Arv. Time Columns (Ignore)
- 10. Miles Column
	- a. Personal vehicle mileage, pull number from Google Maps and attach printout
	- b. Must start and end at Carrington Hall if in Springfield, MO
	- c. Ignore for rental vehicles and airlines
- 11. BKFST, LUNCH, DINNER Columns (Ignore)
- 12. Hotel Column
	- a. Cost of lodging goes here (exclude parking, gift shops, etc.)
	- b. Other states may have "state taxes" refunded; Missouri may not
- 13. Transport/Fuel Column
	- a. Include costs from any travel
	- b. Airfare, trains, gas, taxis, Ubers, etc.
- 14. List Misc. Below Column
	- a. Put cost of miscellaneous expense requested for reimbursement
	- b. Equipment, Conference Registration, Parking, Equipment, Tournament Fees, Advertising, Speaker fees, DJs, and other Funding Standards costs go here
	- c. This will match with the box below labeled "Explanation of
- Miscellaneous Charges" 15. Claimant Signature Box
	- a. Hand written signature from party from Step 1
	- b. Cannot be scanned or a copy
	- c. If organization, any member can sign
- 16. Title Box on Bottom Left
	- a. Position in Organization

<span id="page-4-0"></span>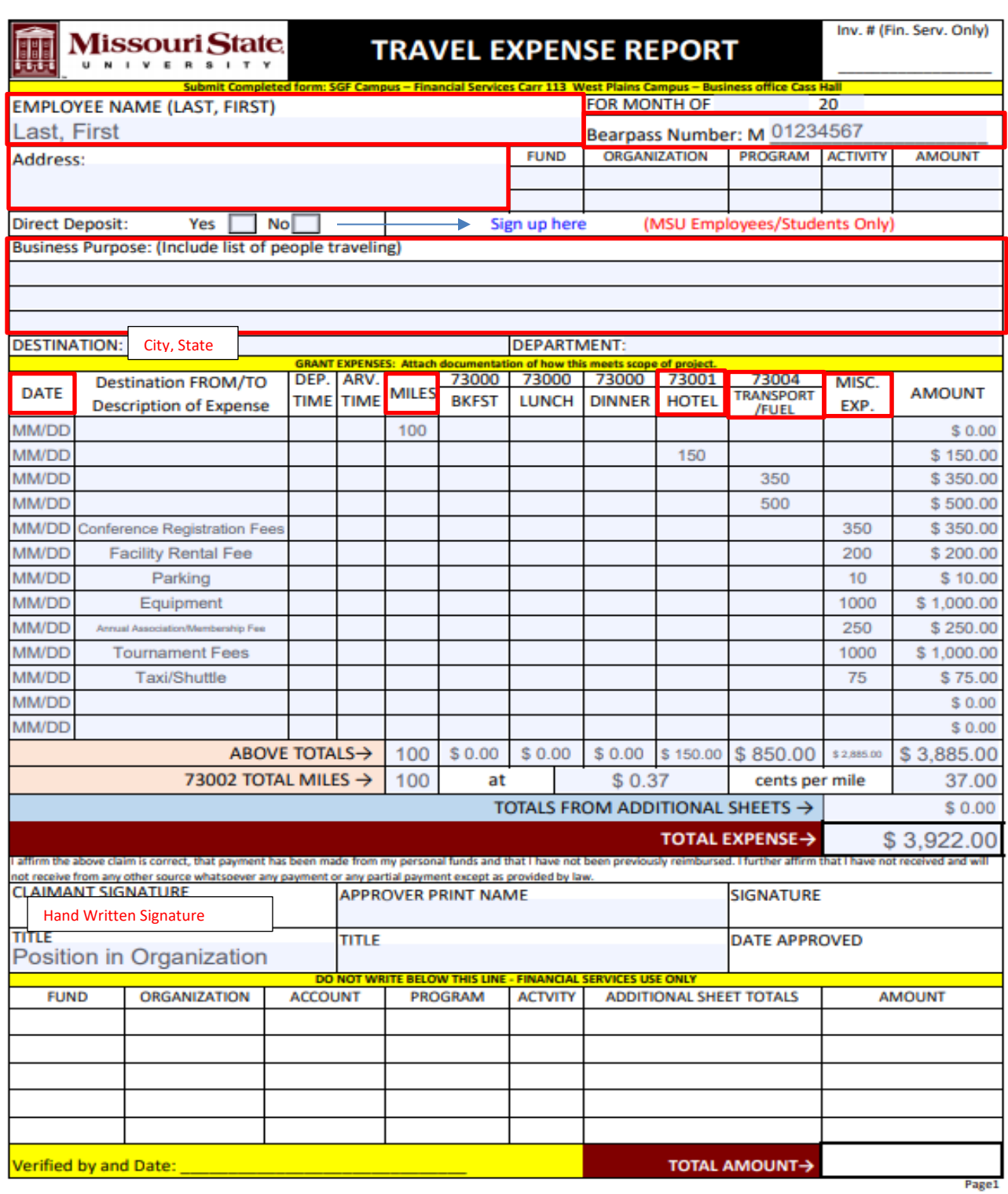

#### **Expense Explanations**

- <span id="page-5-0"></span> $\Box$  Miles: Mileage both ways included, must have Google Maps print out of route
- $\Box$  Hotel: Any form of lodging (hotel, AirBnb, etc...)
- □ Transport/Fuel: Car Rental, Bus, Gas, Air, etc...
- $\Box$  Miscellaneous Expenses: List on the Description of Expense line

#### **Direct Payment for an Online Purchase**

Use this section if you are requesting for SOFAC to directly pay an online purchase (airfare, registration, rentals, etc.).

- □ Complete a Direct Payment Form
- D Potential Attachments:
	- o Flight Itinerary
	- o Invoice
- $\Box$  Check Required (Payee must complete one of the following)
	- o W-9 Tax Form
	- o [Vendor Registration and Substitute W-9 Form for Organization \(Open with Chrome\)](https://apps.missouristate.edu/financialservices/Forms/APVendorRegForm.pdf)

NOTE: The SOFAC Graduate Assistant will contact you to set up a meeting in order to complete the transaction.

#### <span id="page-5-1"></span>**Direct Payment for a Contracted Performance/Activity**

Use this section if you are requesting for SOFAC to directly pay for a performance or activity that requires a contract.

- □ Complete a Direct Payment Form
- □ Potential Attachments:
	- o Independent Contractor Form If paying for an individual providing a service
	- $\circ$  University Addendum Must be submitted anytime an Independent Contractor Form is submitted
	- o W-9 Tax Form
	- o [Vendor Registration and Substitute W-9 Form for Organization \(Open with Chrome\)](https://apps.missouristate.edu/financialservices/Forms/APVendorRegForm.pdf)

**NOTE:** A 2% Missouri entertainer tax will be deducted from each payment request for entertainment performance if the person is not from Missouri.

*Ex: If you request to direct pay a performance of \$2000.00, the check will be made for \$1960.00*

## <span id="page-6-0"></span>**Reimbursement Checklists**

#### <span id="page-6-1"></span>**Reimbursement for an Individual or Organization**

Use this section if an individual completed the transaction.

- □ Collect all original **itemized** receipts
	- O Each receipt must indicate that the transaction was paid by cash, credit, or debit.
	- $\circ$  Tape all receipts onto a blank sheet of paper, if they not already 8  $\frac{1}{2}$  by 11
- □ Proof of Payment (check one)
	- O Card: Bank statement showing name on account and transaction OR
	- o Card: Receipt has four digits, picture of the card showing name and four digits
	- $\circ$  Check: Picture of front of check, can obtain from Online Banking or Bank
	- $\circ$  Cash: Receipt says "cash" and has signature of party seeking reimbursement

#### <span id="page-6-2"></span>**Mileage (Only Individuals may Apply)**

 $\Box$  Complete a Travel Expense Report for each party seeking reimbursement (permanent mailing [address of person being reimbursed, not MSU address\)](https://organizations.missouristate.edu/assets/sofac/Travel_Expense_Report_Miles.37.pdf)

Attach the **Google Maps** distance traveled for a round trip **starting from Carrington Hall**

 $\Box$  Attach a copy of the Trip Registration Form that was submitted to the Office of Student Engagement that states both the drivers and passengers during the trip

#### <span id="page-6-3"></span>**Reimbursement for a Department**

Use this section if a university account completed the transaction. SOFAC will reimburse the account with a budget transfer.

- $\Box$  Complete a Budget Transfer Request Memo (either hard copy or emailed)
	- O The memo needs to have 3 pieces of information
		- The amount to be transferred
		- Purpose of the transfer
		- The FOAPAL/budget number to which the money should be transferred.
	- O *Example*: Please transfer \$500.00 to X020000-123456-87000-321 to reimburse the Boomer Department for conference registration fees of 5 students with the Boomer Club.
- □ Collect all original **itemized** receipts
	- o Attach an account activity statement or Financial Services documentation
	- $\circ$  Attach all to the completed Reimbursement Form listing each party seeking reimbursement

## <span id="page-7-0"></span>**Contract for Services Processes**

### **Part 1: What Requires a Contract**

- Guest Speaker
- D.J.
- Equipment Rental

### **Part 2: Direct Payment or Reimbursement**

- 1. If SOFAC is Direct Paying, then:
	- a. Does the individual/company provide a contract?
		- i. If yes, complete the following
			- 1. University Addendum
			- 2. Independent Contractor
		- ii. If no, complete the following
			- 1. Contract for Services
			- 2. University Addendum
			- 3. Independent Contractor
	- b. Is it the individual's first time performing at Missouri State University?
		- i. If yes, complete the following
			- 1. Vendor Registration Form
	- c. Is the check needed day of the event?
		- i. If yes, paperwork is required **20 business days** before the event
	- ii. If no, paperwork is required **10 business days** before the event
- 2. If a Department/Organization is being Reimbursed, then:
	- a. Does the individual/company provide a contract?
		- i. If yes, complete the following
			- 1. University Addendum
		- ii. If no, complete the following
			- 1. Contract for Services
			- 2. University Addendum

#### **Part 3: Paperwork and Descriptions**

- **[Contract for Services](https://organizations.missouristate.edu/assets/sofac/Contract_for_Services.doc)**: This form should be utilized when there is no standard contract provided by the contracted party. Completion of this form stands as a formal contract between the two parties. If a standard contract is provided for the contracted party, this form is not necessary.
- **[University Addendum](https://organizations.missouristate.edu/assets/sofac/blankunivaddendum.doc)**: This form should be utilized when any contract is created which will utilize Student Involvement Fee dollars (SOFAC funds). The document outlines specific requirements and standards that should be agreed upon by both parties of the contract and should be included with either a standard contract provided by the contracted party or with the Contract for Services form.
- **[Independent Contractor Form](https://organizations.missouristate.edu/assets/sofac/IndependentContractorForm.pdf)**: This form should be utilized when any contract is created with a party external to Missouri State University and collects important information regarding the contracted party for IRS tax regulations. This form should be utilized with either the Contract for Services form or a standard contract, and the University Addendum form whenever a student organization is requesting payment directly to the contracted party.
- **[Vendor Registration Form](https://apps.missouristate.edu/financialservices/Forms/APVendorRegForm.pdf)**: This form should be utilized when SOFAC is to directly pay and individual/company who has not been paid previously by Missouri State University. The form allows the party to be added to the Missouri State system to be able to be paid
- Musical Entertainment
- Off-Campus Venue Rental
- Other Contact SOFAC

## <span id="page-8-0"></span>**Frequently Asked Questions**

- 1. I used my parent's credit card to pay for something. Can I still be paid?
	- a. Yes, you can. However, you will need some additional info.
	- b. You will need the same Proof of Payment information as you usually would, except it will just have your parent's name.
	- c. You will also need to include a letter signed by the parent OR have the parent send an email to SOFAC giving their consent for you to be paid instead of them.
- 2. When do I need to submit all of this paperwork?
	- a. A Direct Payment Request must be submitted at least 10 university business days before the event/transaction is to take place.
	- b. A Reimbursement Request must be submitted within 10 business days of the event's end date.
- 3. I won't be able to gather all of the necessary paperwork within 10 university business days. Can I still submit my payment?
	- a. Yes, but you must ask for an extension on the deadline. You may do this by emailing [SOFAC@MissouriState.edu](mailto:SOFAC@MissouriState.edu) before your original 10 university business day deadline. The SOFAC Graduate Assistant will then set up a new deadline and work with you to ensure you meet the new deadline.
	- b. Any payment paperwork not received by the 10 university business day deadline (or the new deadline set up with the SOFAC Graduate Assistant) will NOT be processed.
- 4. I'm not a current student at Missouri State University. Can I still be paid?
	- a. Yes, but only under certain circumstances:
		- i. If you are an advisor or employee of Missouri State, you may be paid for any expenses you incurred on behalf of students. SOFAC guidelines state that Advisor expenses CANNOT be paid; you may only be paid for student expenses.
		- ii. If you are not affiliated with Missouri State University, you may only be paid if it is required by contract or if you have an agreement/connection to a student organization that has been approved for SOFAC funding (example: contracted performers).
		- iii. Students may only be paid by SOFAC if they paid the Student Involvement Fee in that semester.
- 5. Can I be reimbursed for food?
	- a. No, SOFAC policy states that food is a non-allowable expense. For all other non-allowable expenses, please refer to the SOFAC Guidelines.
- 6. I'm confused, there is too much paperwork. Who do I contact?
	- a. The SOFAC Graduate Assistant will answer specific questions related to SOFAC Funding. They can be reached at (417) 836-7676 or at SOFAC@missouristate.edu.

## <span id="page-9-0"></span>**Example: Direct Payment Request**

Date Submitted: 4/8/2019 1:15 PM Submitted by: Seamus Shannon

#### **Direct Payment Scenario**

#### **Untitled Page**

Organization **Bears Society** 

**Financial Officer** 

**Growl Bear** 

**Financial Officer Email** Growl@live.missouristate.edu

#### **President Name**

**Boomer Bear** 

#### **President Email**

BoomerBear@live.missouristate.edu

#### **Advisor Name**

**Clif Smart** 

**Advisor Email** ClifSmart@MissouriState.edu

**Event Name** W.A.L.T. Conference

**Event Location** Osage Beach, MO

**Begin Date** 4/10/2020

#### **End Date**

4/12/2020

Complete information below regarding the business or company you wish to receive Direct Payment. Only fill out information necessary for your purchase.

**Business Name DUCK Events** 

**Web Address** No Response

**Contact Person Name** 

No Response

#### **Contact Person Email**

No Response

#### **Contact Person Phone Number**

No Response

#### **Business Address**

**DUCK Events** 1000 W Walnut St. Louis, MO 63030

#### **Upload Additional Information**

Uploaded File: No Response

### Direct Payment Purpose. [Please Note: Direct Payment is limited to the following options ONLY]

**Conference Registration Fees** 

#### **Expense Description**

Conference on becoming better Bears utilizing ideas from other Bears Society Chapters

#### Date of Payment Needed (Must be at least 10 business days in future)

3/15/2020

#### **Estimated Amount of Payment**

135

I understand that if travel is necessary, a Trip Registration Form must be completed by the organization prior to the Direct **Payment Meeting.** 

Selected

I understand that if travel is necessary, each student attending the event will fill out an Organization Activity and Release Form prior to the Direct Payment Meeting.

Selected

I signed up for a Direct Payment Meeting (https://www.calendly.com/shannon117). I understand if multiple people need to sign up for a meeting, I will provide the link to those people in a timely manner.

Selected

W.A. L.T Conference

Conference Registration

Invoice #000198

**DUCK Events** 1000 W Walnut St. Louis, MO 63030

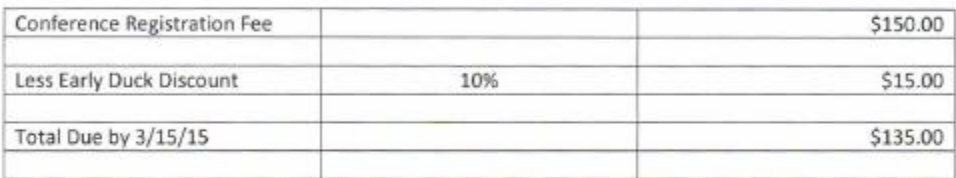

We can't wait to see you there!

## <span id="page-12-0"></span>**Example: Reimbursement Request**

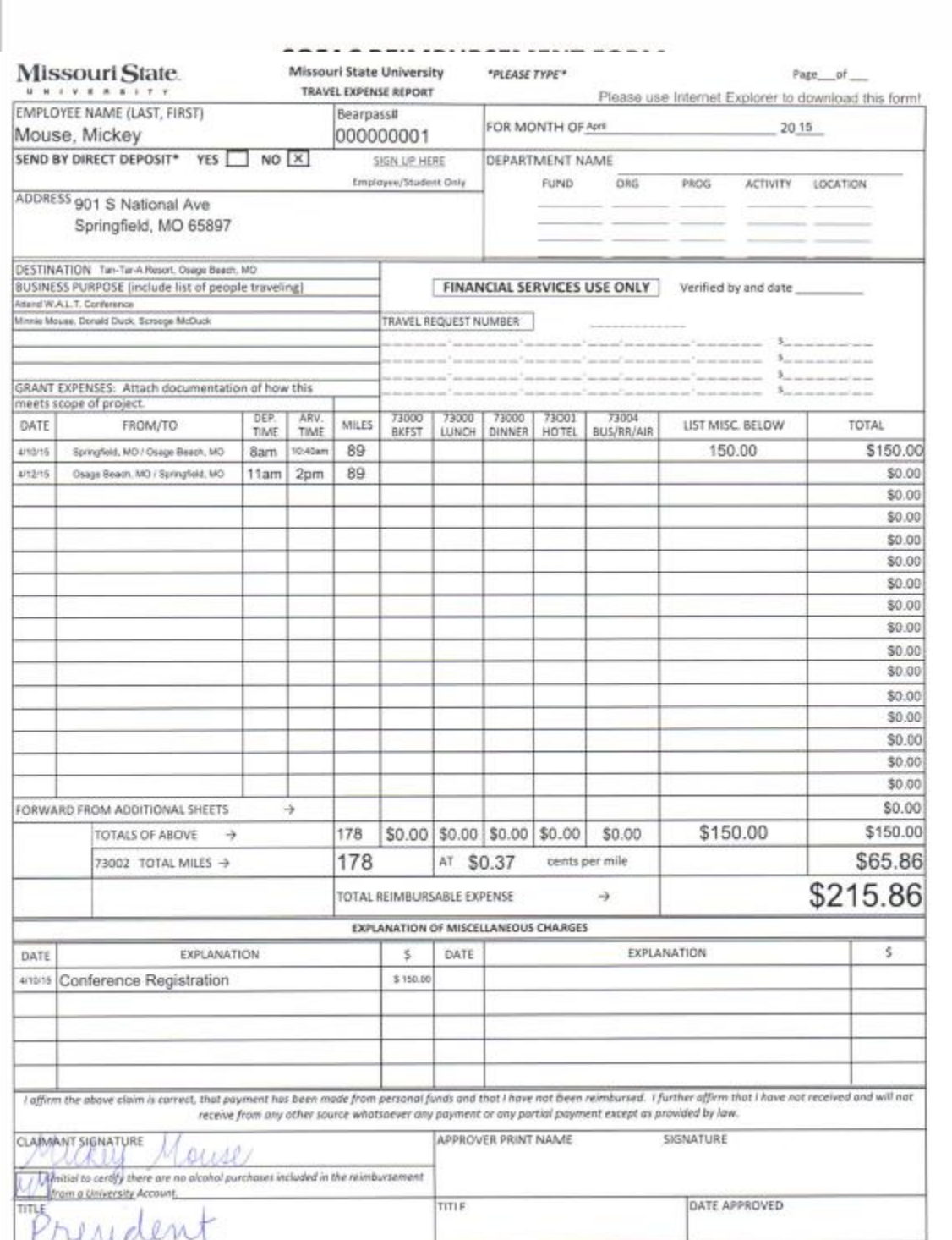

# W.A.L.T Conference

Conference Registration Invoice

**DUCK Events** 

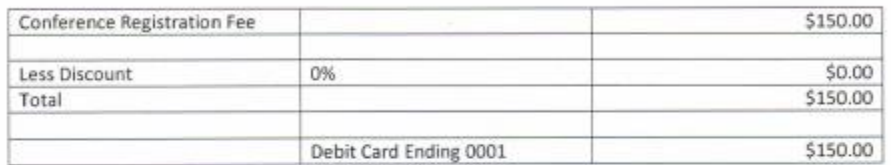

Mickey Marie

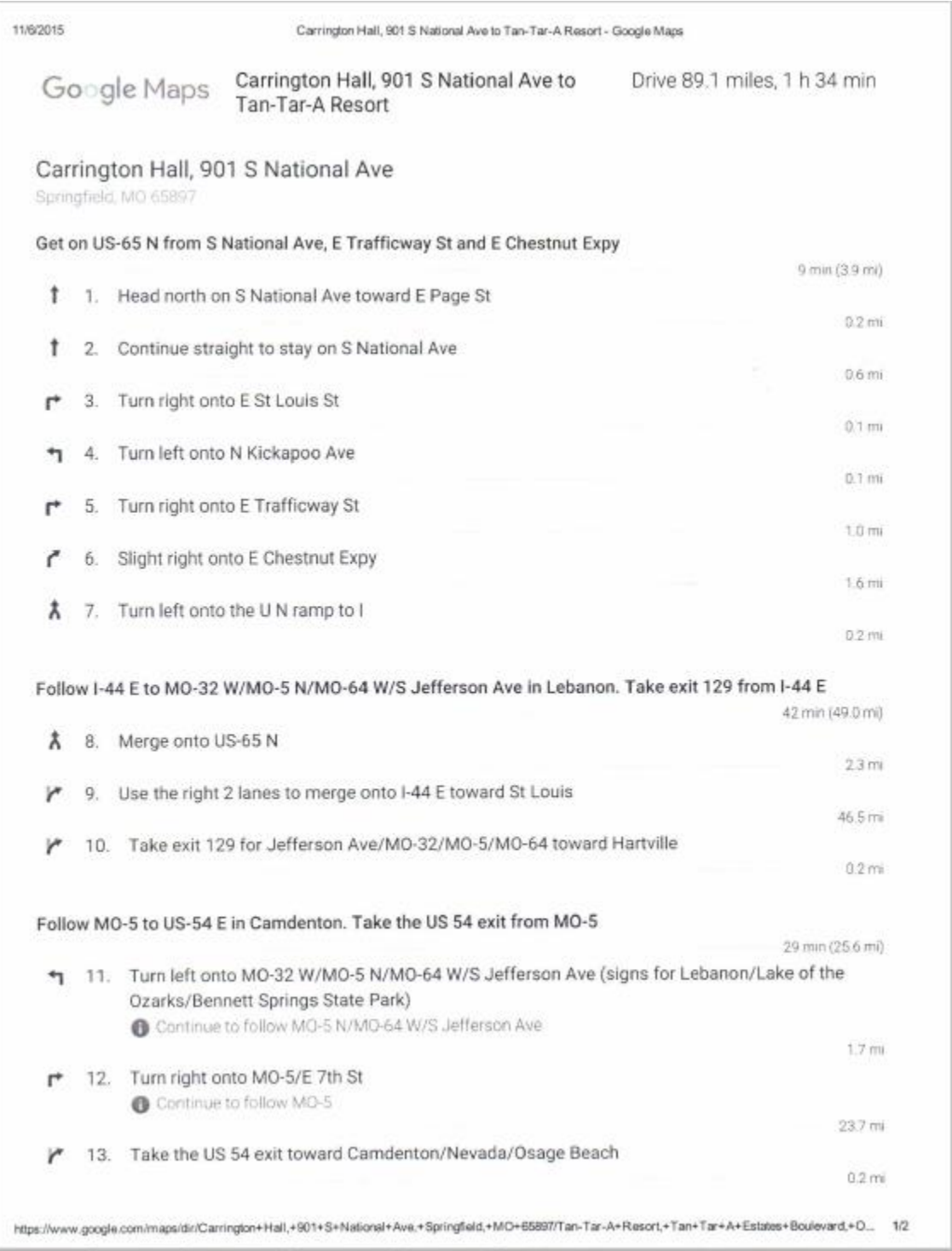

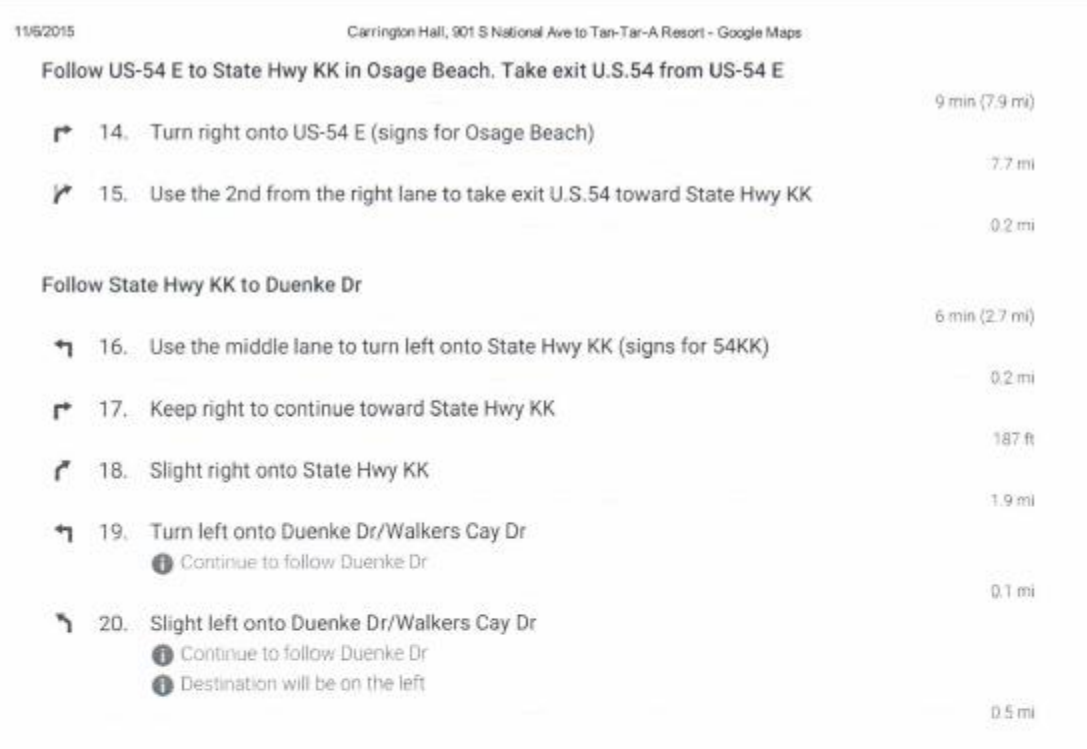

#### Tan-Tar-A Resort

494, Ten Tar A Estates Boulevard, Osage Beach, MO 65065

These directions are for planning purposes only. You may find that construction<br>projects, traffic, weather, or other events may cause conditions to differ from the map<br>results, and you should plan your route accordingly. Y

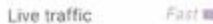

**BUT ROOM MAN MINE STOWN** 

https://www.google.com/maps/dir/Carrington+Hall,+901+S+National+Ave,+Springfield,+MO+65897/Tan-Tar-A+Resort,+Tan+Tar+A+Estates+Boulevard,+C... 2/2

## <span id="page-16-0"></span>**Contact Information**

If you have read this manual and still have questions or concerns regarding payment, please contact the SOFAC Graduate Assistant for further assistance. The graduate assistant can be reached in the following ways:

SOFAC Graduate Assistant phone: 417-836-7646 Office of Student Engagement phone: 417-836-4386 SOFAC email: [SOFAC@missouristate.edu](mailto:SOFAC@missouristate.edu)

You may also stop by the Office of Student Engagement and leave a message for the SOFAC graduate assistant.